# アルファメール1

# 移 行 設 定 の 手 引 き  $Use *r's* Guide$

http://www.otsuka-alpha.jp/

本冊子は、自社ドメインをアルファメール1へ移行されるお客様用の設定資料です。 手順にそった操作・お手続きが行われない場合、正常に移行が完了できない可能性が ございます。必ず本冊子をご参照いただけますようお願いいたします。

※弊社指定のドメインにてアルファメール1をご利用いただくお客様は、本冊子にあります作業を行って いただく必要はありません。

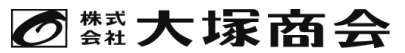

# 目次

#### ■はじめに

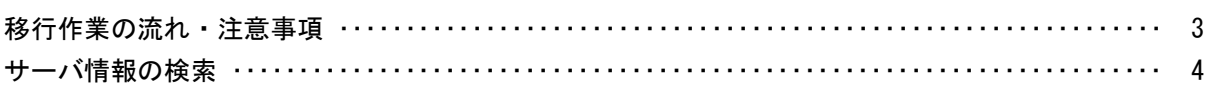

#### ■移行前の設定

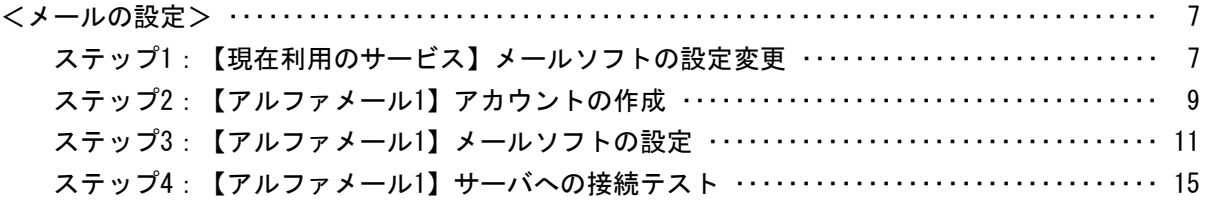

#### ■移行作業完了の連絡

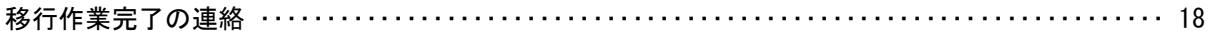

#### ■移行完了後の設定

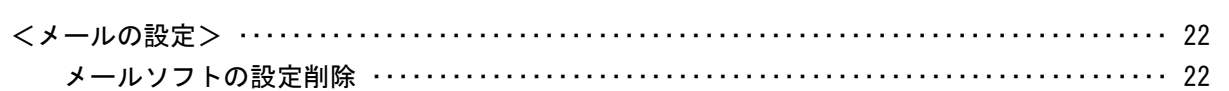

・本書は2017年4月時点での情報を元に作成しています。

- ・本書の内容の一部または全部を無断転載することは禁止されています。
- ・本書の内容の複製または改変などを当社の許可なく行うことは禁止されています。
- ・本書の内容に関しては、将来予告なく変更することがあります。

・本書に記載されている社名および商品名は、各社の商標または登録商標です。

<sup>・</sup>本書で取り上げたソフトウェアの変更、ホームページの構成・デザイン・内容の変更、それに伴って発生する損失、逸失利益に関し、 当社はいかなる責任も負いかねます。

### はじめに 1

この章では、アルファメール1に移行される際の手順や注意事項について ご案内しています。移行の設定を行われる前に必ずお読みください。

> 移行作業の流れ・注意事項 ・・・・・・・・・・・・・・・・・・・・・・・・・・・・・・・・・・・・・ 3 サーバ情報の検索 ・・・・・・・・・・・・・・・・・・・・・・・・・・・・・・・・・・・・・・・・・・・・・ 4

## 移行作業の流れ・注意事項

#### ■ 移行作業の流れ

他社ホスティングサービスからの移行や、アルファメール間でサービス変更をされる場合、以下の作業が必要となります。

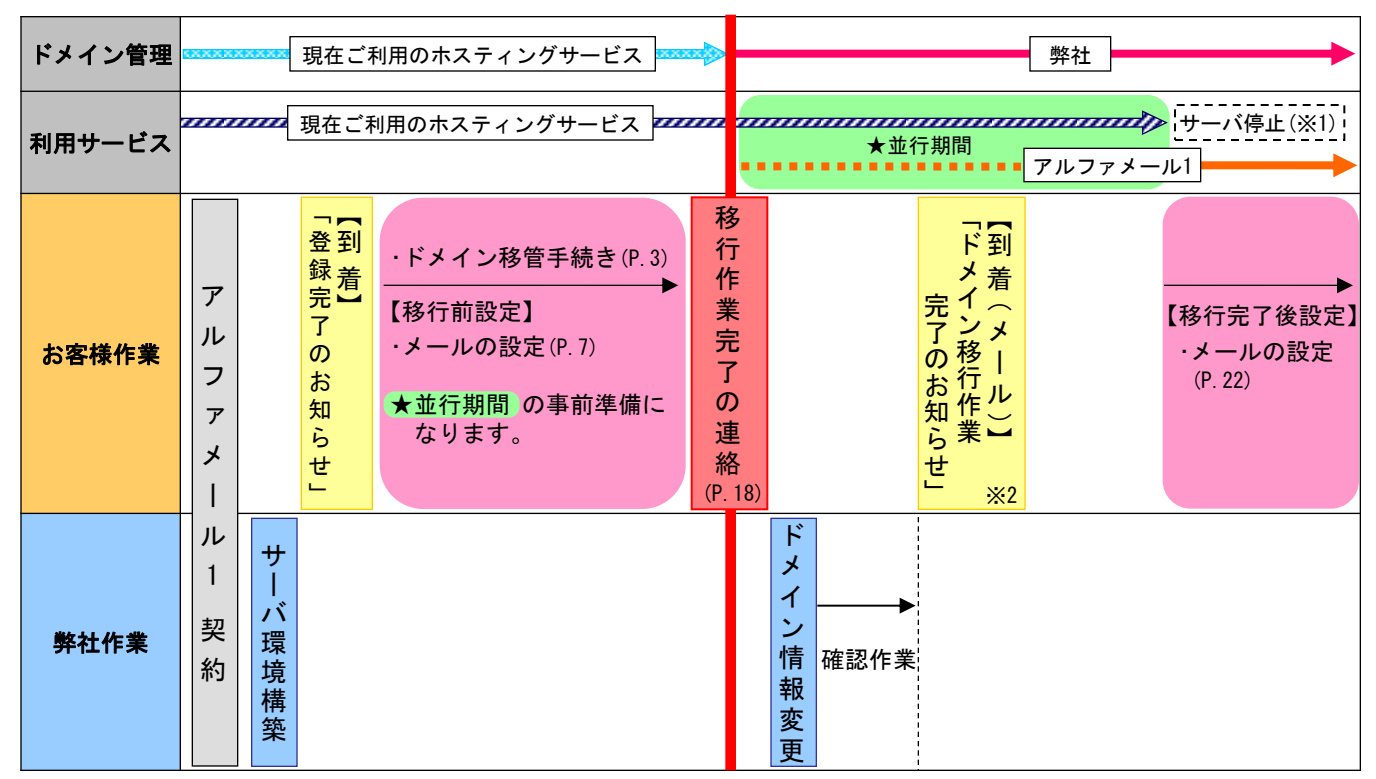

※1:サーバ停止までの期間は現在ご利用のサービスによって異なります。サーバ停止日については、現在ご利用のサービスのお問い合わせ 窓口にご確認ください。

※2:メールは、ご契約責任者様のメールアドレスと実務担当者様のメールアドレスに送信されます。 送信元のメールアドレスは「alphamail-migration@otsuka-shokai.co.jp」です。

ドメイン情報変更までの期間はお客様によって異なります。

#### 注意事項

- ・アルファメール1は、メール環境のみをご利用いただけるサービスです。現在お客様のドメイン名にてホームページを公開 されている場合、アルファメール1への移行に伴い、ホームページが表示されなくなります。
- ・現在ドメインの取得のみをされており、メールのご利用のないお客様は、移行作業完了の連絡(P.18)のみを行ってください。 移行作業完了の連絡がない場合、移行が完了いたしませんのでご注意ください。
- ・現在ご利用のサーバ環境の停止予定日について、予め日程をご確認いただき停止日前までにアルファメール1への移行を完了 するようにしてください。停止日までに移行を完了できない場合、メール送受信がご利用いただけなくなる可能性があります。

## ■ドメイン移管手続きについて

- ・JPドメインをご利用のお客様 (co.jp/or.jp/ac.jp/ed.jp/go.jp/jp) JPドメイン(属性型・汎用型)を他社から弊社へ移管する場合、現在ご契約中の指定事業者(ドメイン名の管理業者)にて 『指定事業者変更の承認手続き』を行っていただく必要があります。承認手続きに関する詳細は、現在ご契約中の事業者 にお問い合せください。
- ・gTLDドメインをご利用のお客様(com/net/org/biz/info) gTLDドメインを他社から弊社へ移管させる場合、お客様のドメインが登録されているレジストラ(ドメイン名の管理業者) よりAuth-Codeやレジストリキー(※3)等を発行していただく必要があります。これらの情報は、現在ご契約中の事業者に お問い合せください。

※3:弊社よりドメイン移管申請を行う際に必要となる『認証キー』

# サーバ情報の検索

## ■■「サーバ情報の検索」について

アルファメール1への移行設定を行う際に利用する情報を検索する作業です。 調べた情報は、メールソフトの設定に利用します。

※ここでは「Internet Explorer 7(Windows版)」の設定方法をご案内します。 その他のブラウザをご利用の場合、各項目に準拠して設定ください。

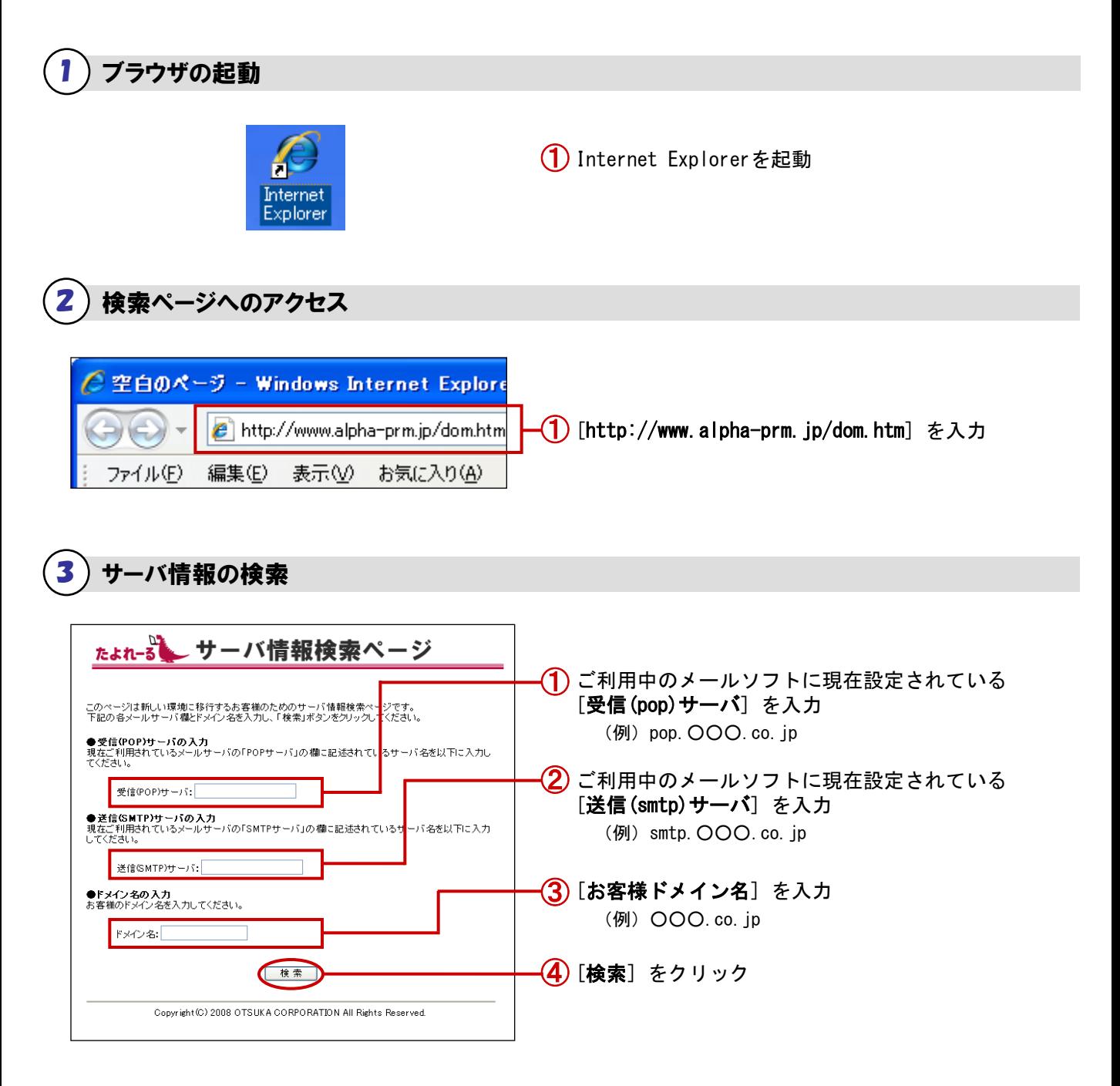

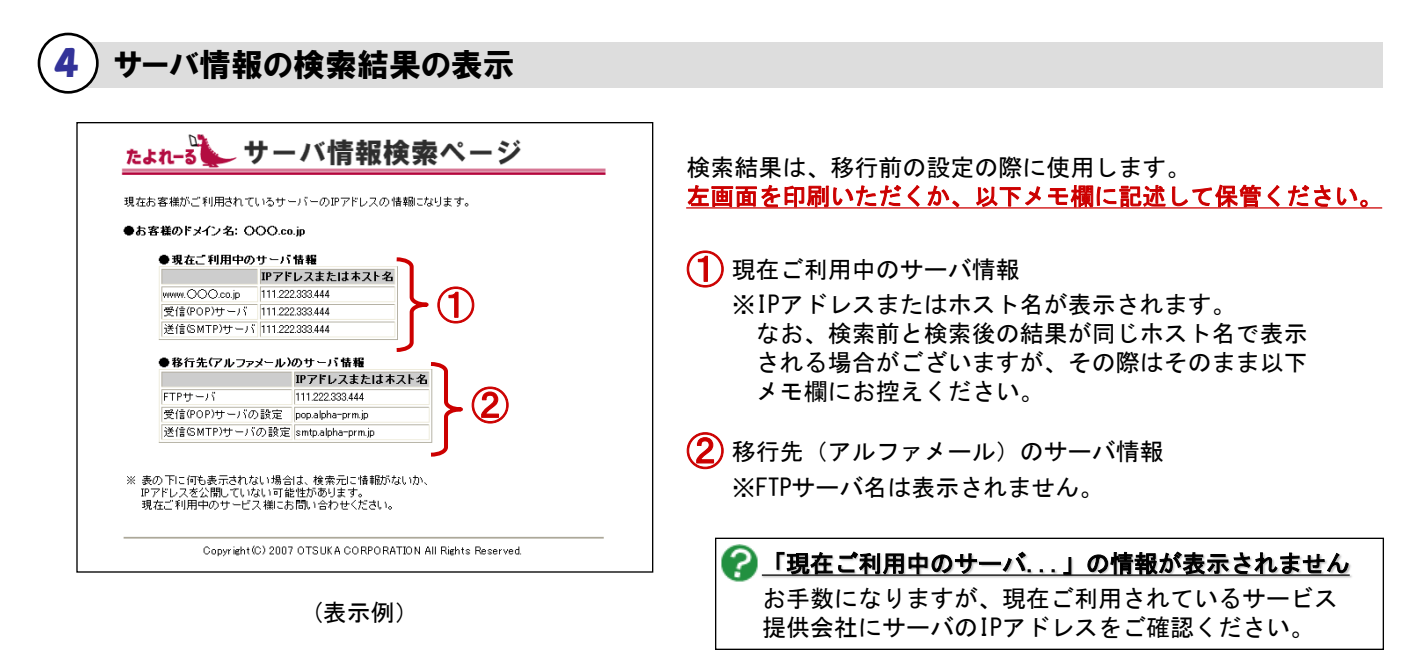

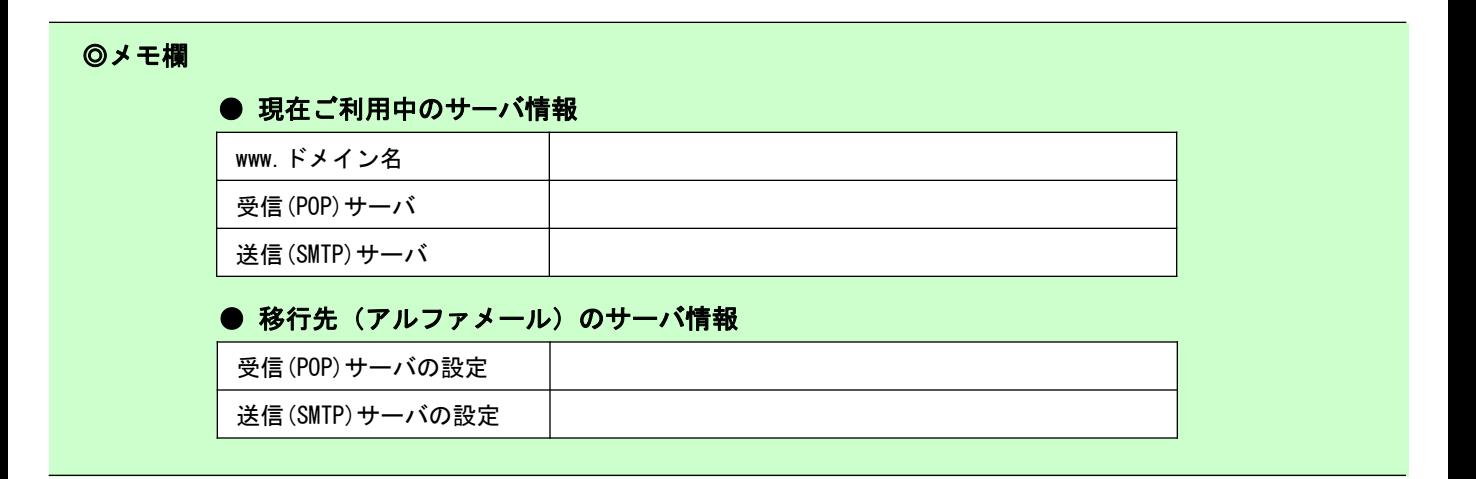

# 2 | 移行前の設定

この章では、現在ご利用のサービスからアルファメール1へ移行される前に 行っていただく設定についてご案内しています。

<メールの設定> ・・・・・・・・・・・・・・・・・・・・・・・・・・・・・・・・・・・・・・・・・・・・・・・・・・ 7 ステップ1:【現在利用のサービス】メールソフトの設定変更 ・・・・・・・ 7 ステップ2:【アルファメール1】アカウントの作成 ・・・・・・・・・・・・・・・・ 9 ステップ3:【アルファメール1】メールソフトの設定 ・・・・・・・・・・・・・・ 11 ステップ4:【アルファメール1】サーバへの接続テスト ・・・・・・・・・・・・ 15

## メールの設定

お客様の環境がアルファメール1へ移行している期間(以下「移行期間」)でも、現在ご利用されているメールサーバおよび アルファメール1のメールサーバからメールを受信するための設定となります。 この設定を行うことで、移行期間中のメールの紛失を防ぐことができます。

※ここでは「Outlook Express 6(Windows版)」「Internet Explorer 7(Windows版)」の設定方法をご案内します。 その他のメールソフト、ブラウザをご利用の場合、各項目に準拠して設定ください。

#### ステップ1:【現在利用のサービス】メールソフトの設定変更

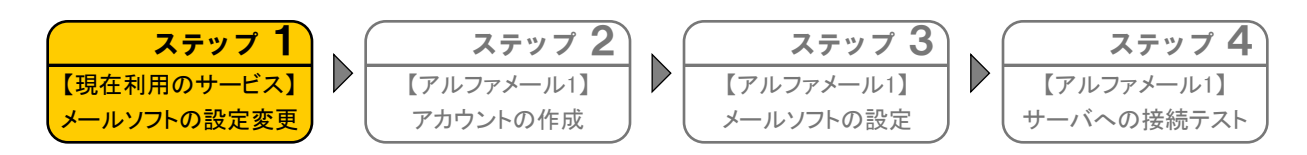

お客様の環境がアルファメール1へ移行している期間(以下「移行期間」)でも現在ご利用されているメールサーバ からメールを受信するための設定を行います。この設定を行うことで移行期間中のメール紛失を防ぐことができます。

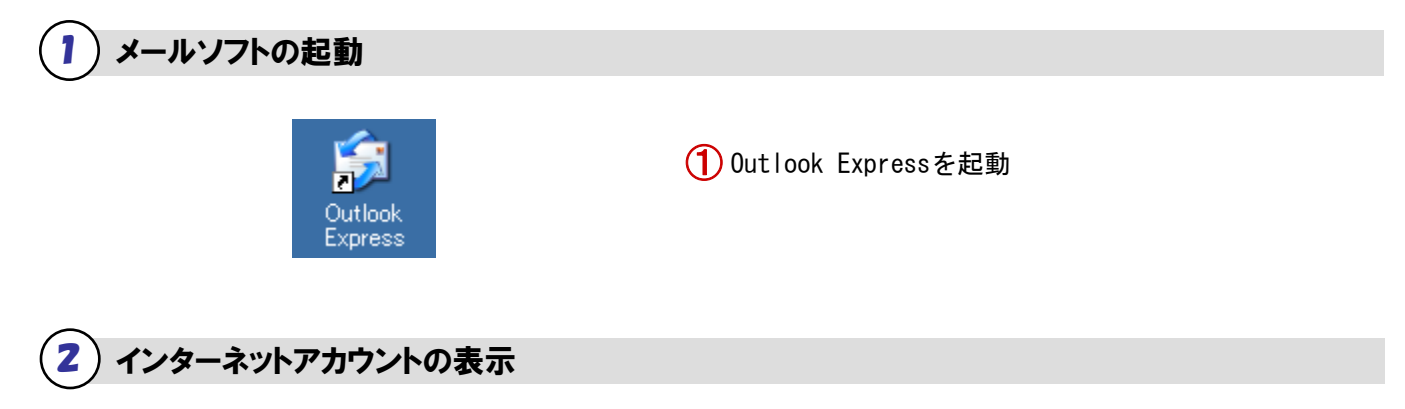

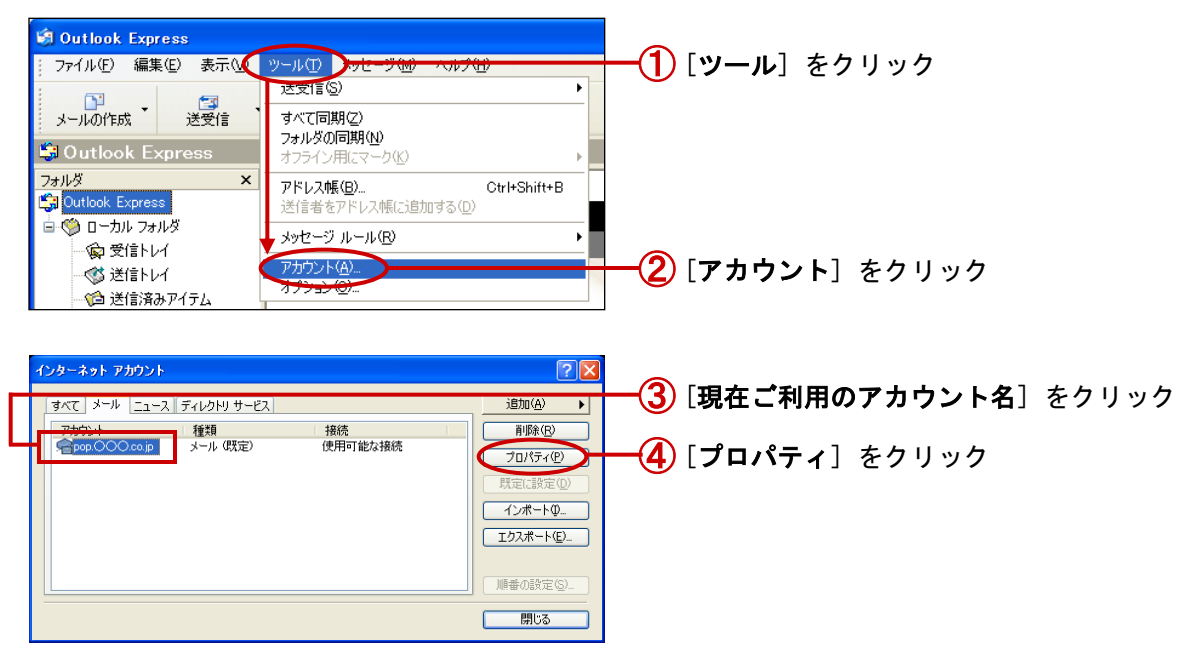

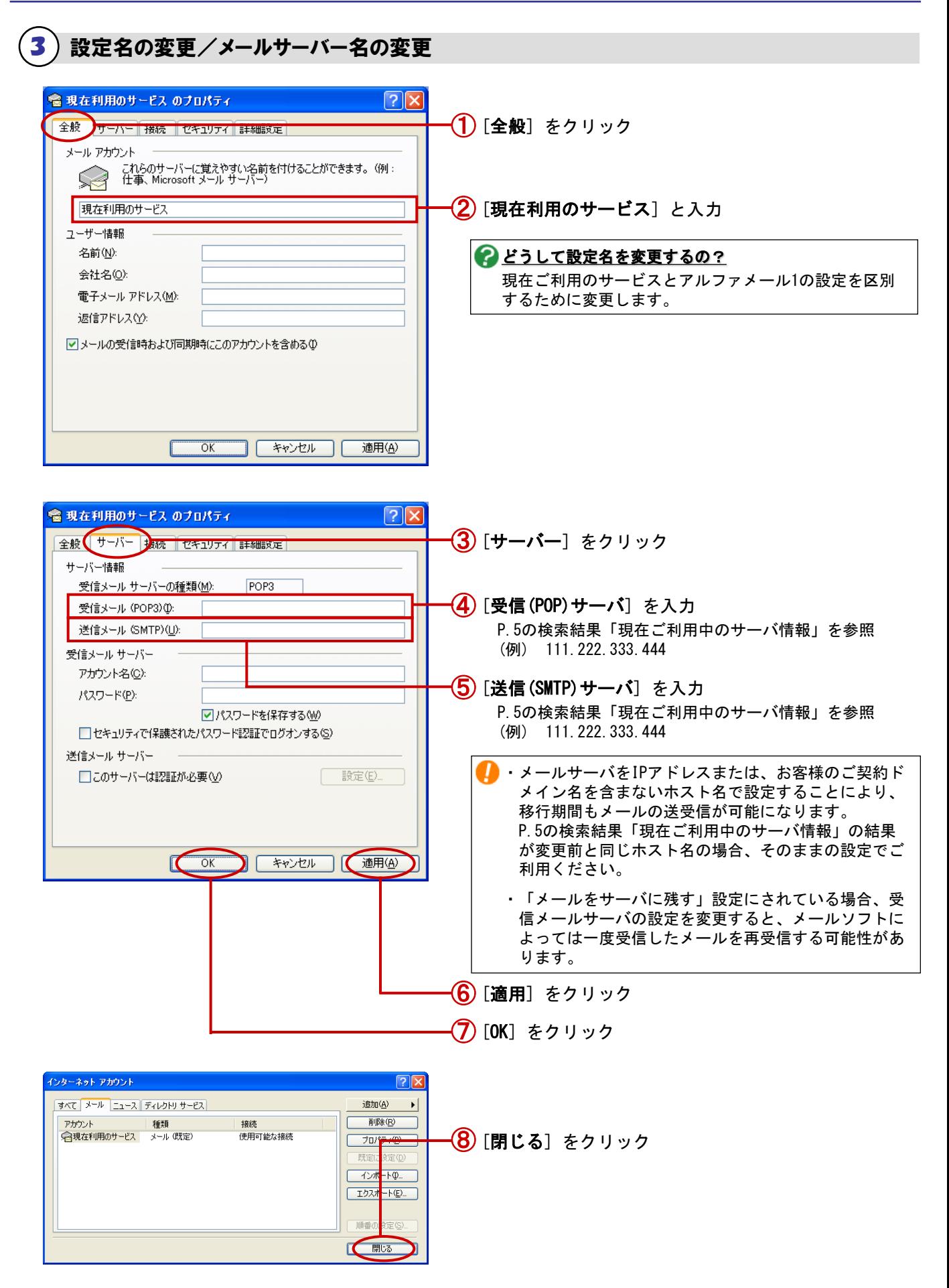

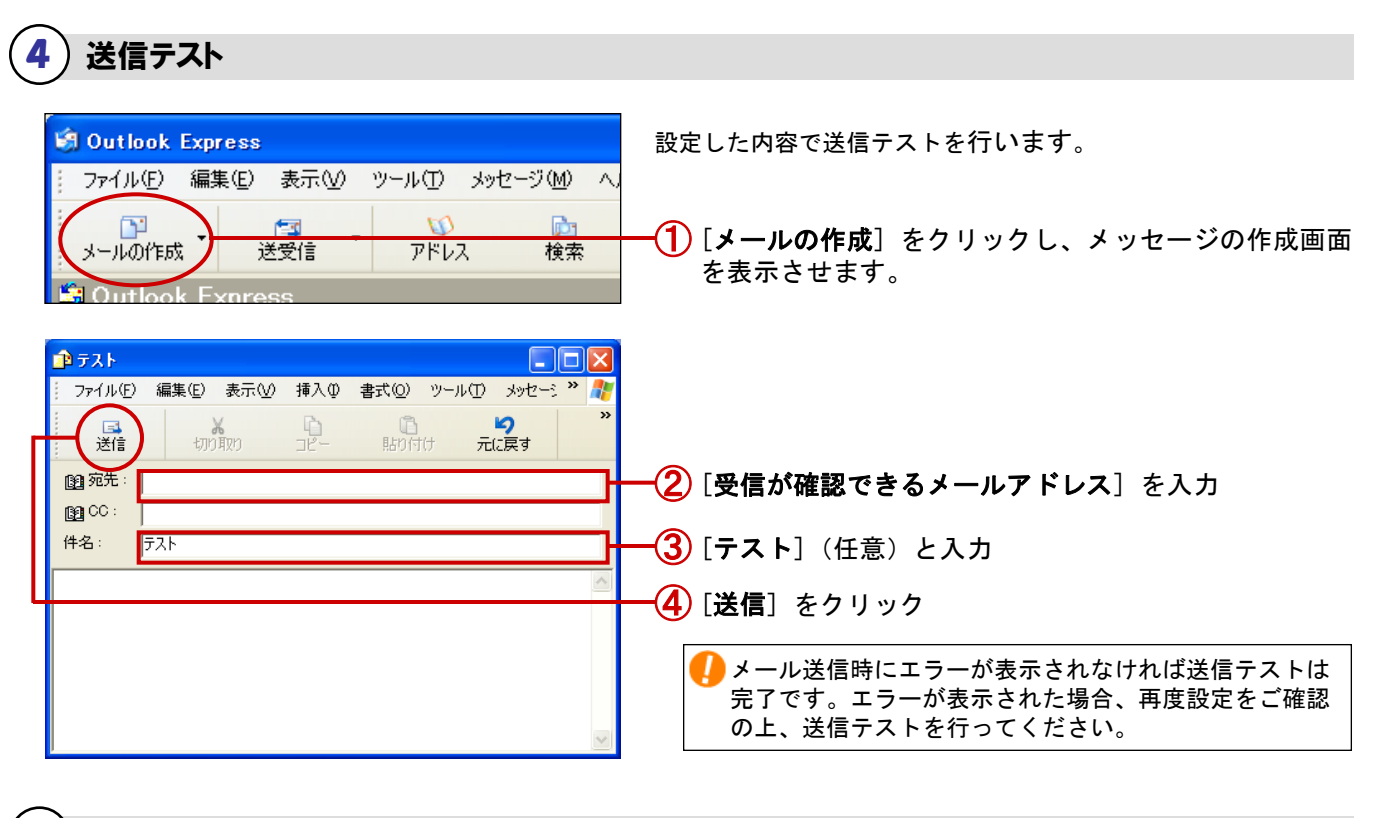

5) 受信テスト

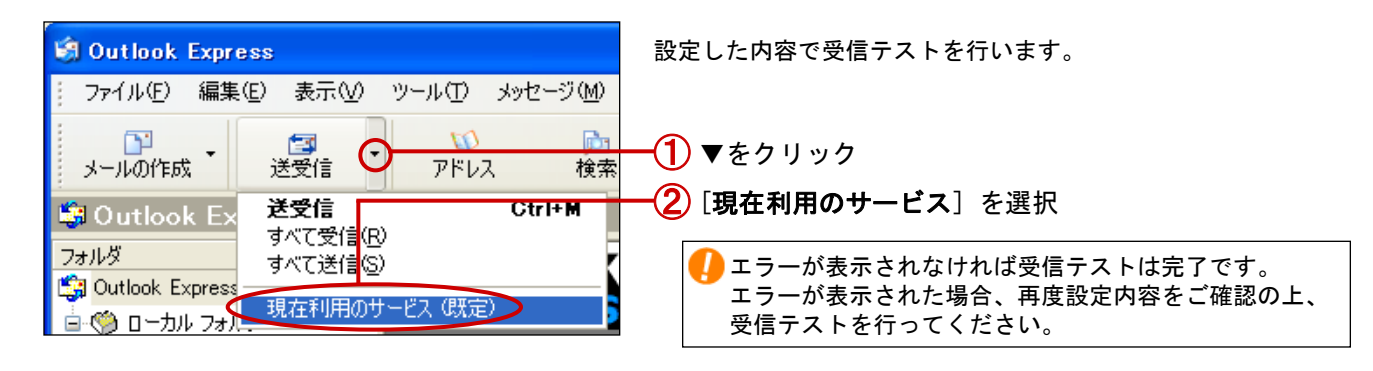

以上で、ステップ1の作業は終了です。 引き続き、ステップ2以降の作業を行います。

## ステップ2:【アルファメール1】アカウントの作成

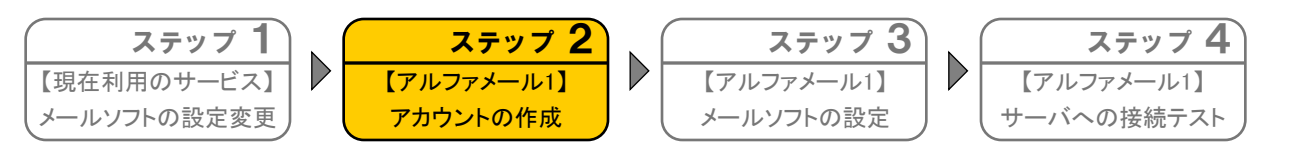

アルファメール1の環境にメールアカウントを作成します。現在メールアカウント(電子メールアドレス)をご利用されている 場合、あらかじめアルファメール1の環境にメールアカウントを作成する必要があります。

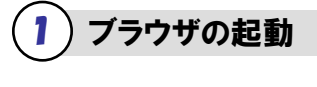

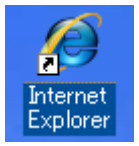

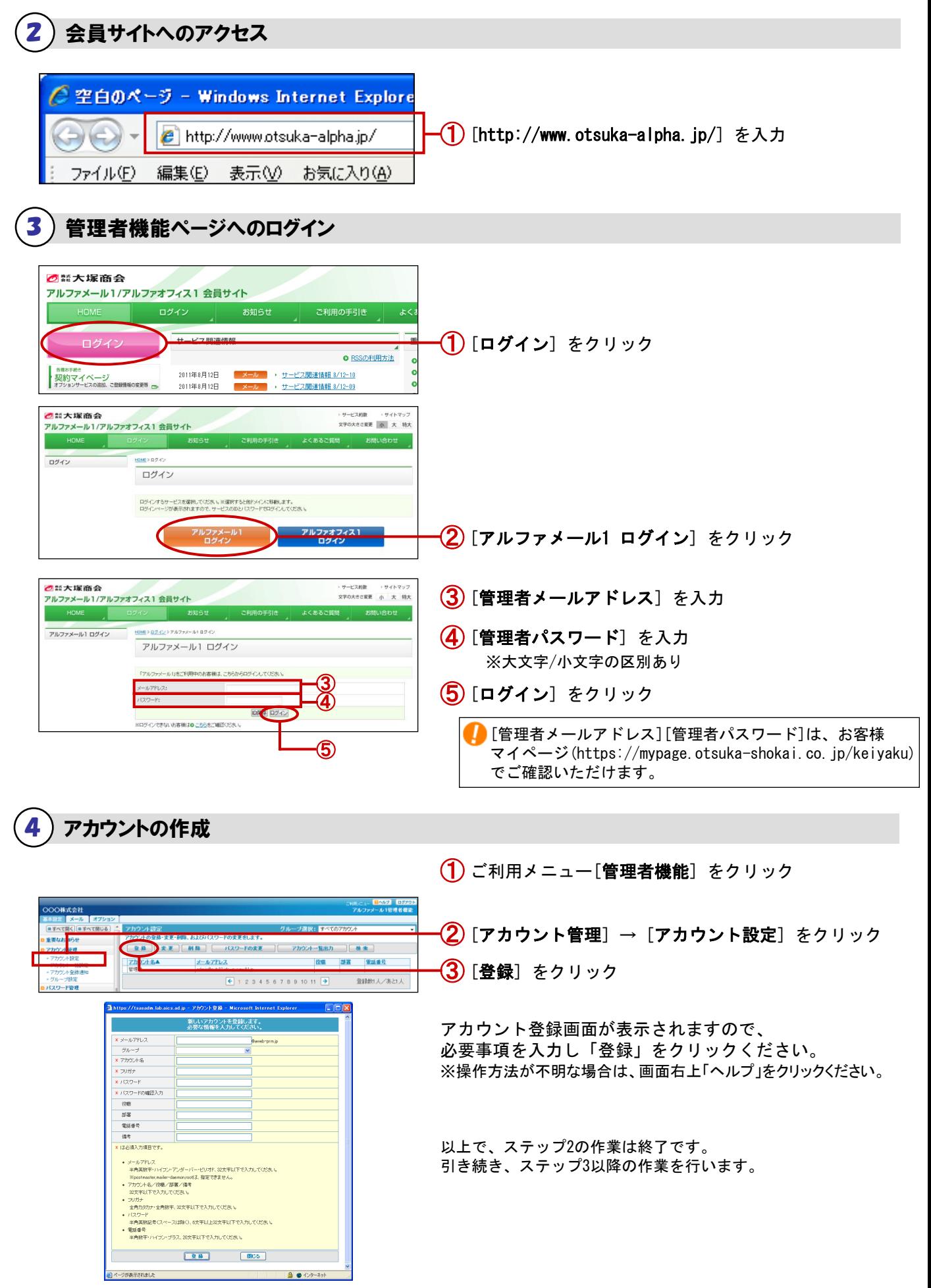

## ステップ3:【アルファメール1】メールソフトの設定

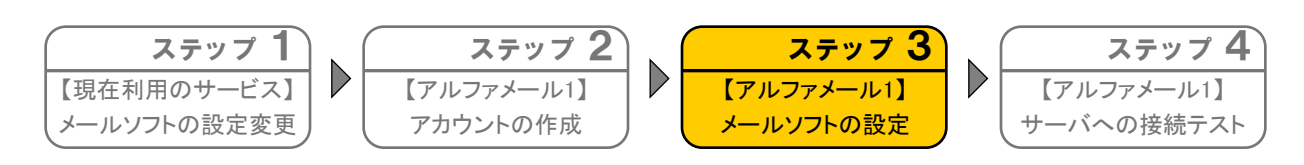

お客様の環境がアルファメール1へ移行している期間(以下「移行期間」)にアルファメール1のメールサーバからメールを 受信するための設定を行います。この設定を行うことで移行期間中のメール紛失を防ぐことができます。

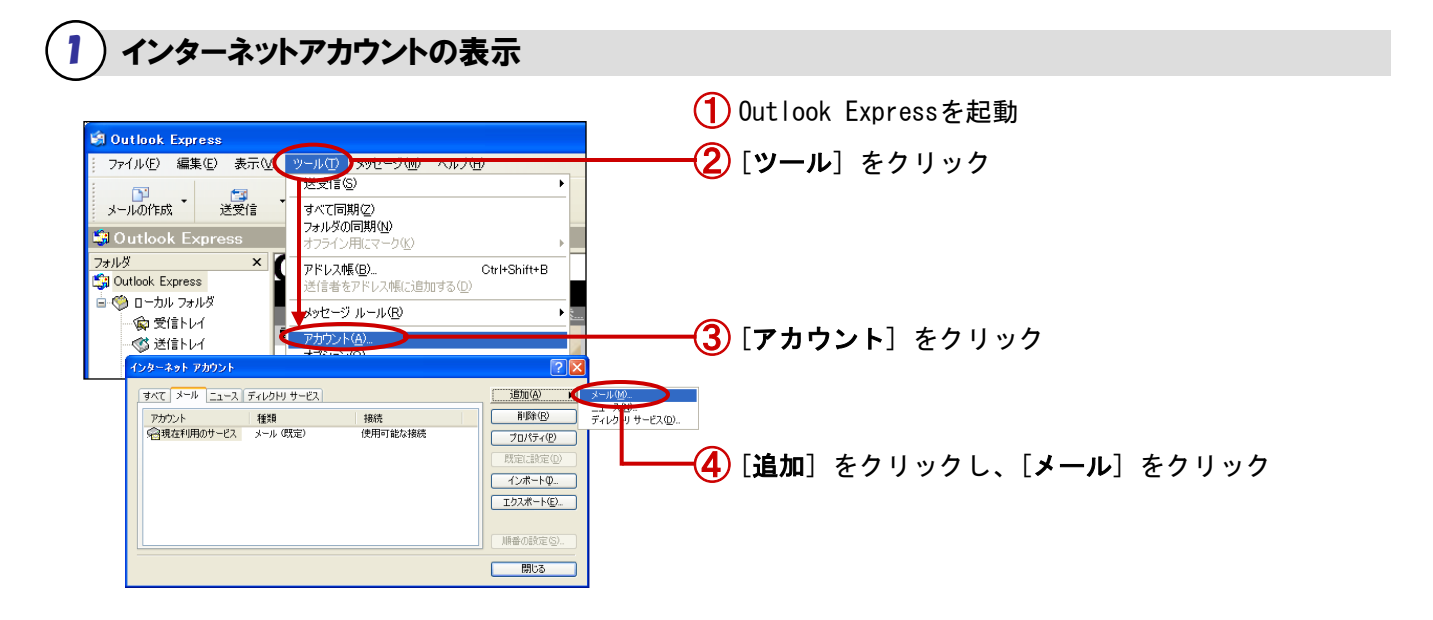

#### 2 表示名の設定

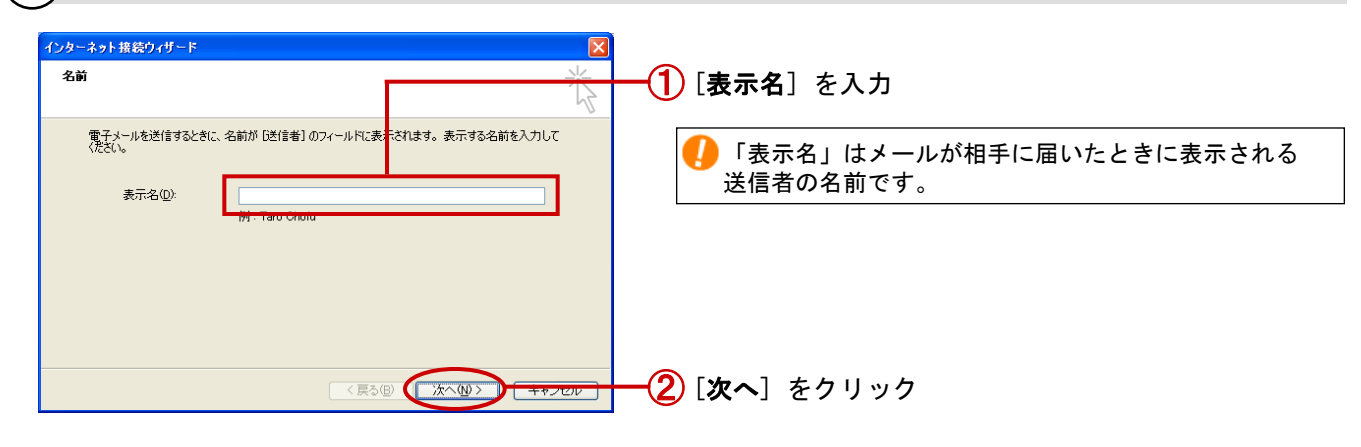

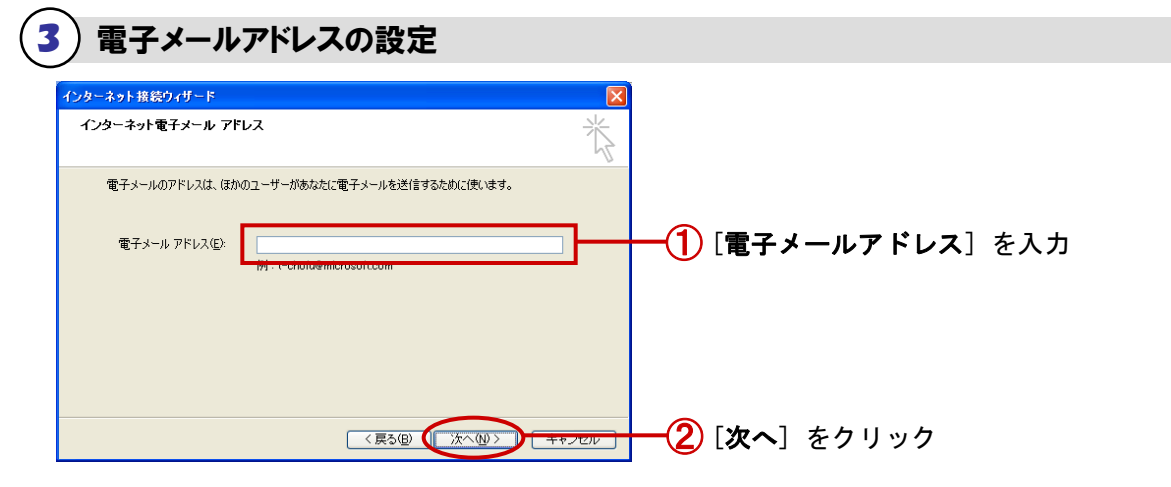

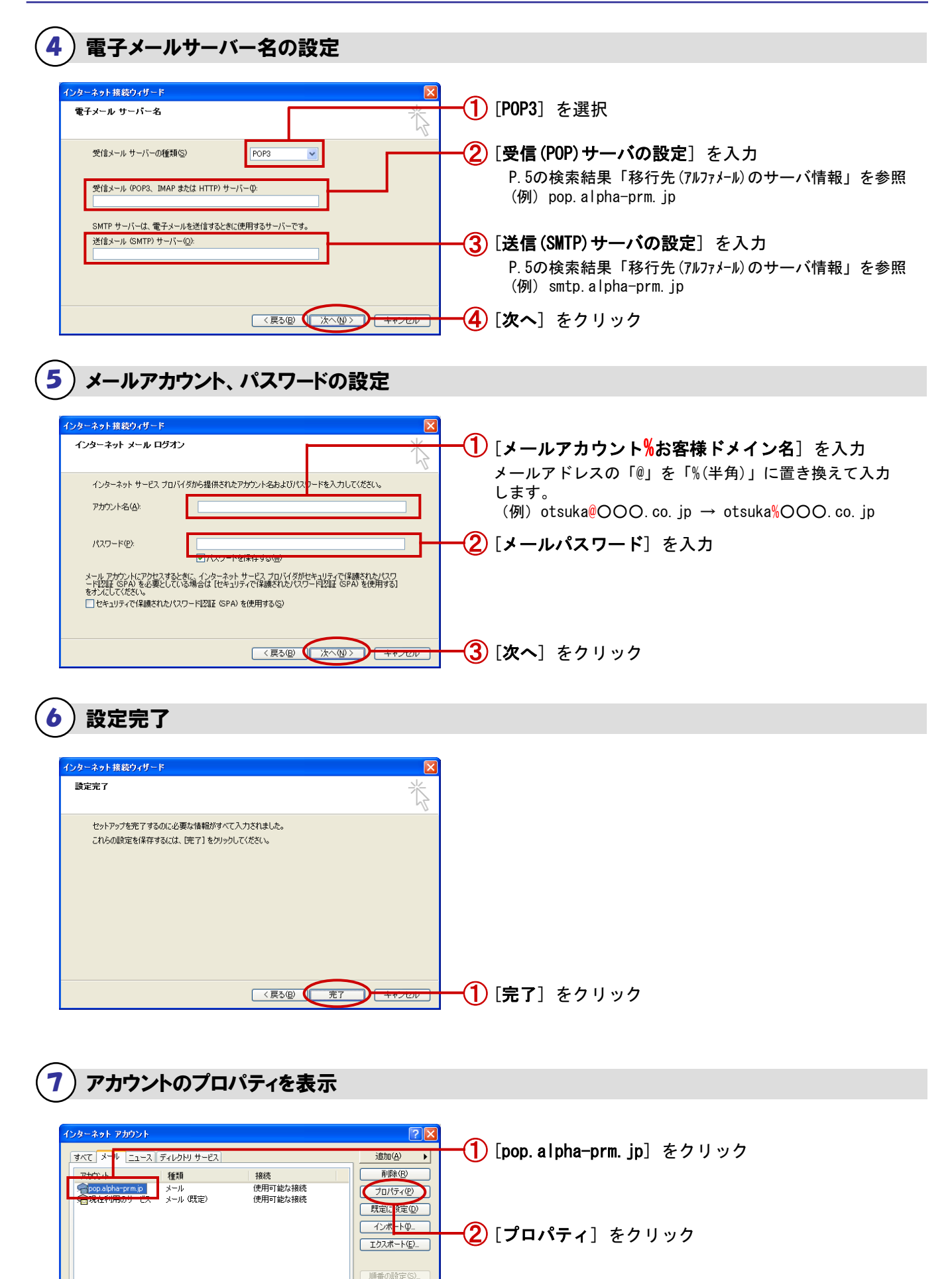

開じる г

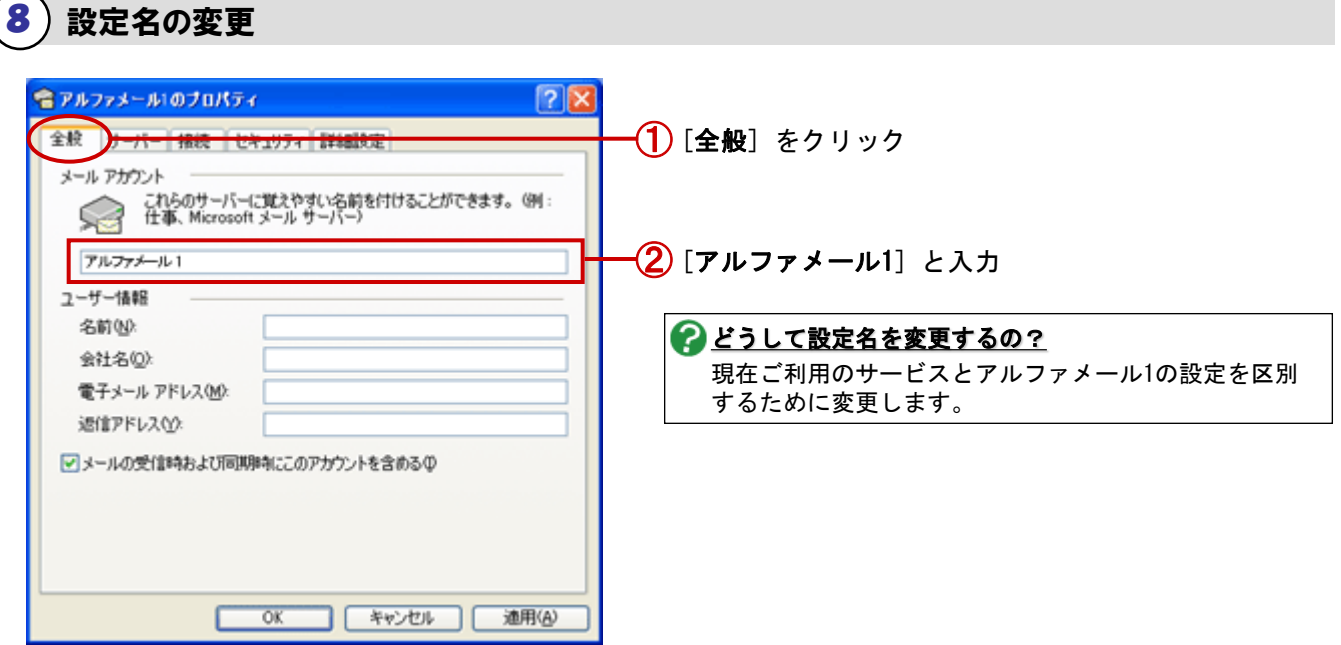

## 9 SMTP認証の設定

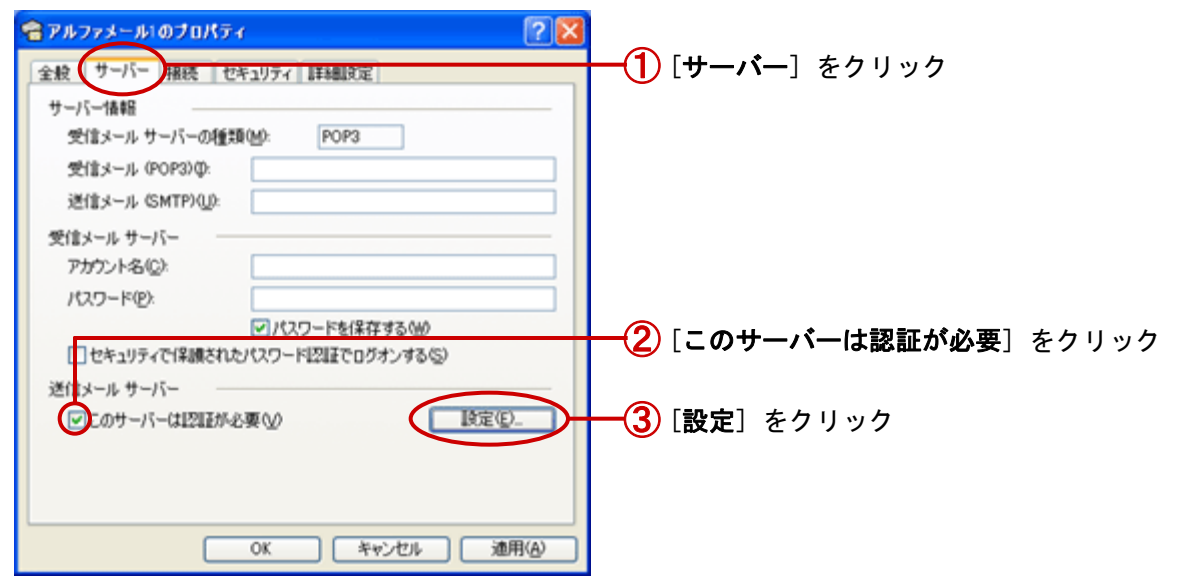

10 SMTP認証の設定

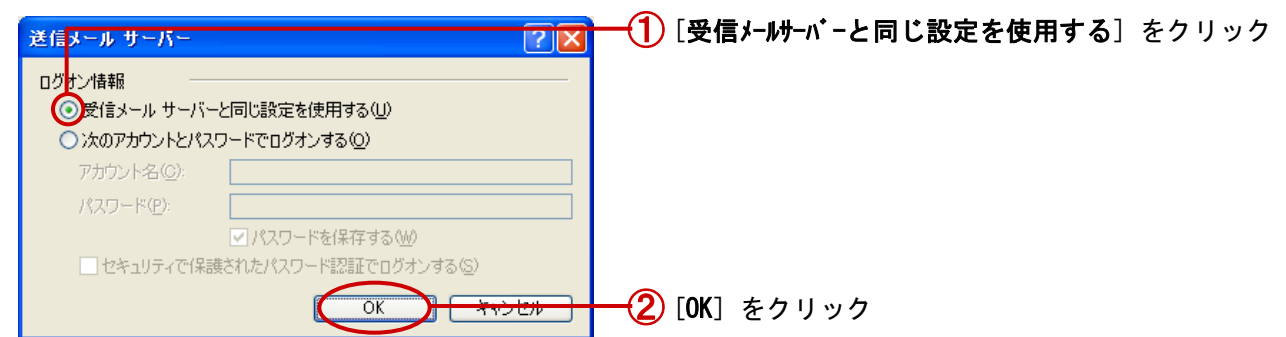

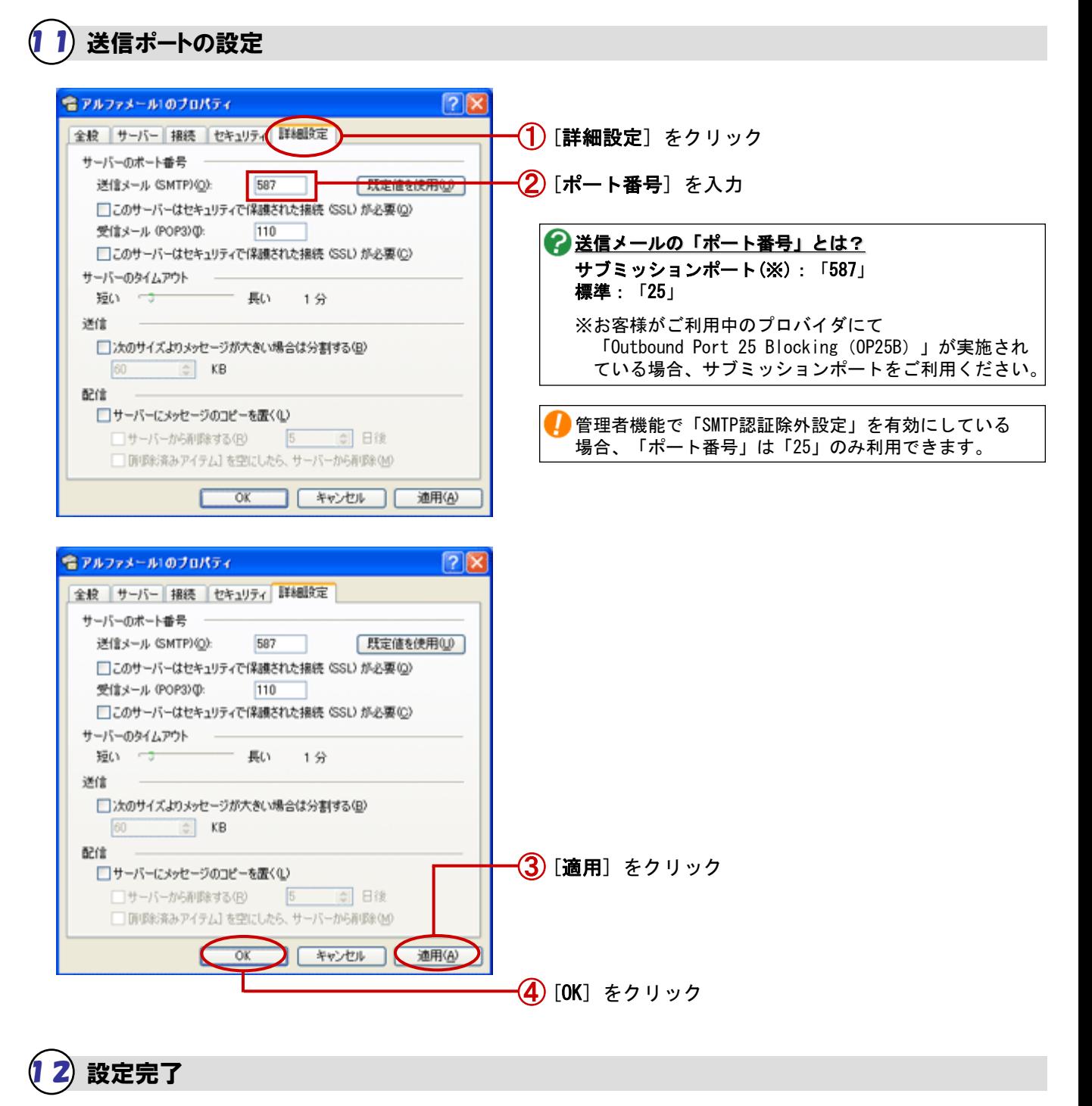

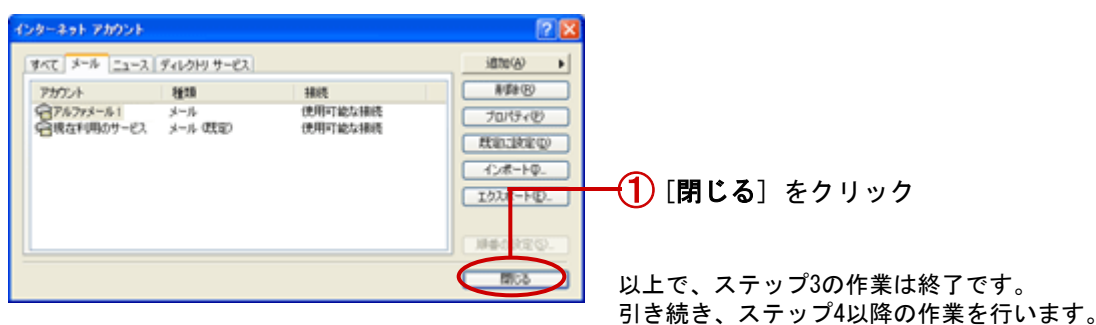

## ステップ4:【アルファメール1】サーバへの接続テスト

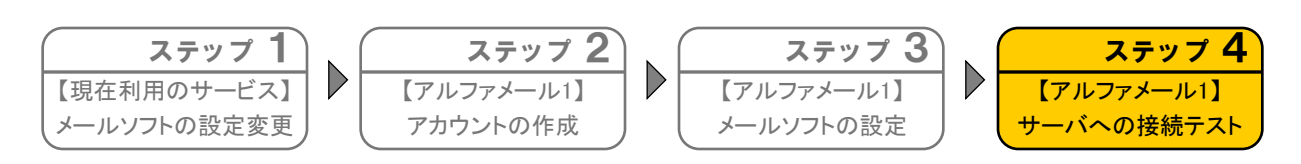

ステップ3で設定したアルファメール1の設定内容に問題がないか、メールサーバへの接続テストを行い、確認をします。

# 1 メールサーバへの接続テスト

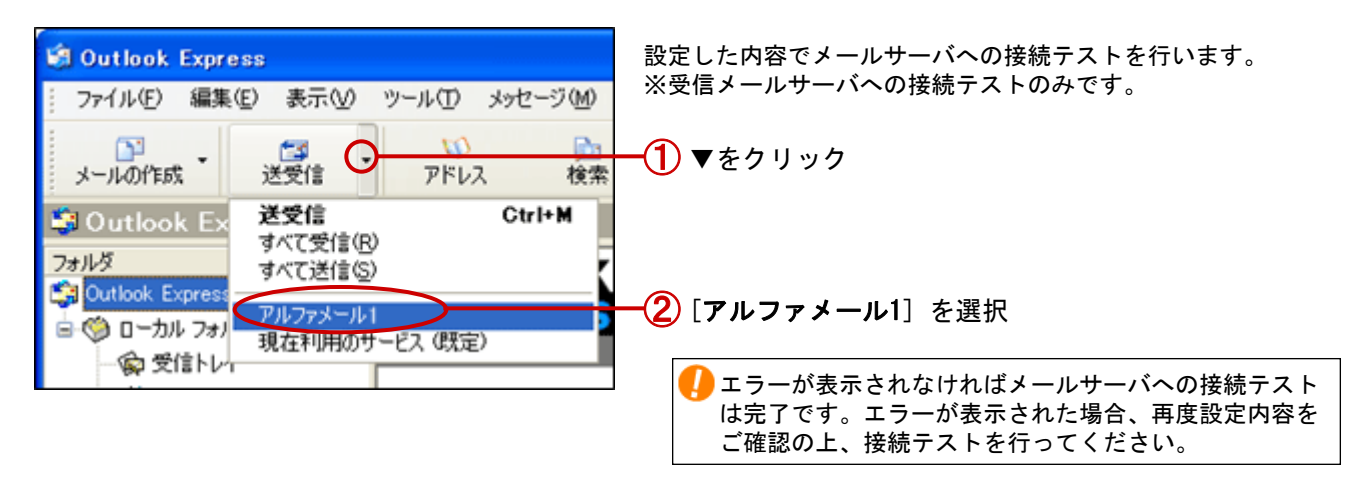

以上で、ステップ4の作業は終了です。

#### ■ご注意

「移行作業完了の連絡」(P.18)の設定後、弊社側で「ドメイン情報変更」(P.3)の処理が完了するまでは「アルファ メール1」の設定にはメールが配送されず、送信を行った場合はエラーが発生します。

弊社側での処理が完了するまでは「現在利用のサービス」の設定でメールの送受信を行ってください。

なお、「ドメイン情報変更」(P.3)の処理が完了しましたら、弊社より『【大塚商会】ドメイン移行作業完了のお知ら せ』という表題のメールをお客様宛に送信いたしますが、このメール送信後に「現在利用のサービス」の設定でメール送信 エラーが発生する場合がございます。メール送信ができない場合は、恐れ入りますが以下の操作にてメールソフトの設定を ご変更の上、送信を行っていただけますようお願いいたします。

<既定>の変更方法 ※Outlook Express 6 (Windows版) の場合

- 1. Outlook Expressを起動し、[ツール]→[アカウント]をクリックします。
- 2.[メール]タブをクリックします。
- 3.[アルファメール1]をクリックし、[既定に設定]をクリックします。

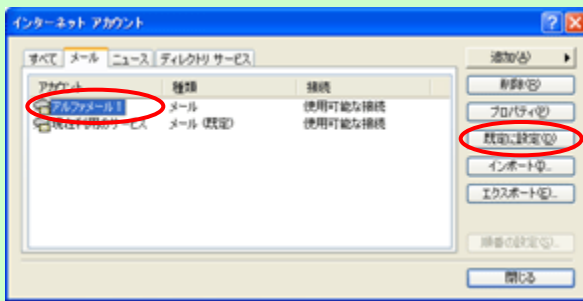

- 4.[閉じる]をクリックします。
- 5.以上で、設定は完了です。
- 6. 設定完了以降は、アルファメール1のメールサーバを利用してメールの送信を行うことができます。

※受信したメールに対して「返信」や「転送」を行う際にエラーが発生する場合は、以下の操作にて送信者をご変更 ください。

<送信者>の変更方法 ※Outlook Express 6(Windows版)の場合

1.「メッセージの作成」画面の[送信者]欄右側の「▼」をクリックし、[アルファメール1]を選択します。

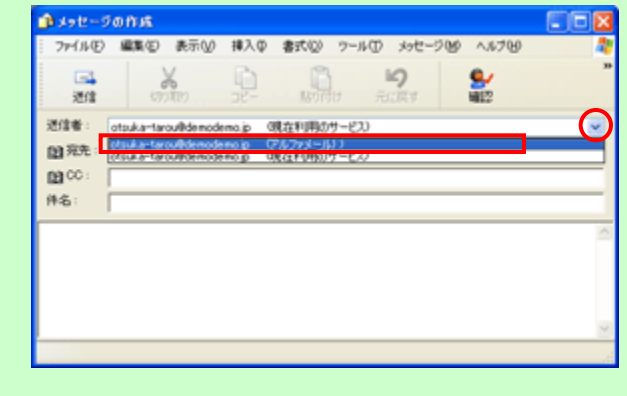

転送設定、自動返信などのメール機能をご利用される場合、「移行作業完了の連絡」(P.18)をされるまでにアルファメー ル1会員サイトより利用者メールアドレスでログインし、設定を行ってください。

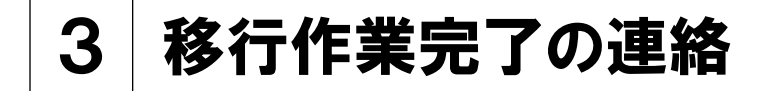

この章では、お客様側で行う移行前の設定が全て完了したことを ご連絡いただく作業についてご案内しています。

移行作業完了の連絡 ・・・・・・・・・・・・・・・・・・・・・・・・・・・・・・・・・・・・・・・・・ 18

# 移行作業完了の連絡

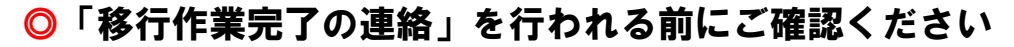

■ 「移行作業完了の連絡」をいただいた後にお客様のドメイン情報をアルファメール1をご利用できる状態に変更します。 ドメイン情報の変更を行った後も、情報が完全に切り替るまでの数時間~数日間は現在ご契約中のサーバ環境にメール が届いたりしますので、ドメイン情報変更後1週間程度は並行して運用するようにしてください。

#### ■移行作業完了の連絡

お客様で行う移行前の作業が全て完了したことをご連絡いただく作業です。 この連絡を受けて、弊社でお客様のドメイン情報(ネームサーバ情報)の変更を行います。

※ドメイン情報変更までの期間はお客様によって異なります。 ※ここでは「Internet Explorer 7(Windows版)」の設定方法をご案内します。 その他のブラウザをご利用の場合、各項目に準拠して設定ください。

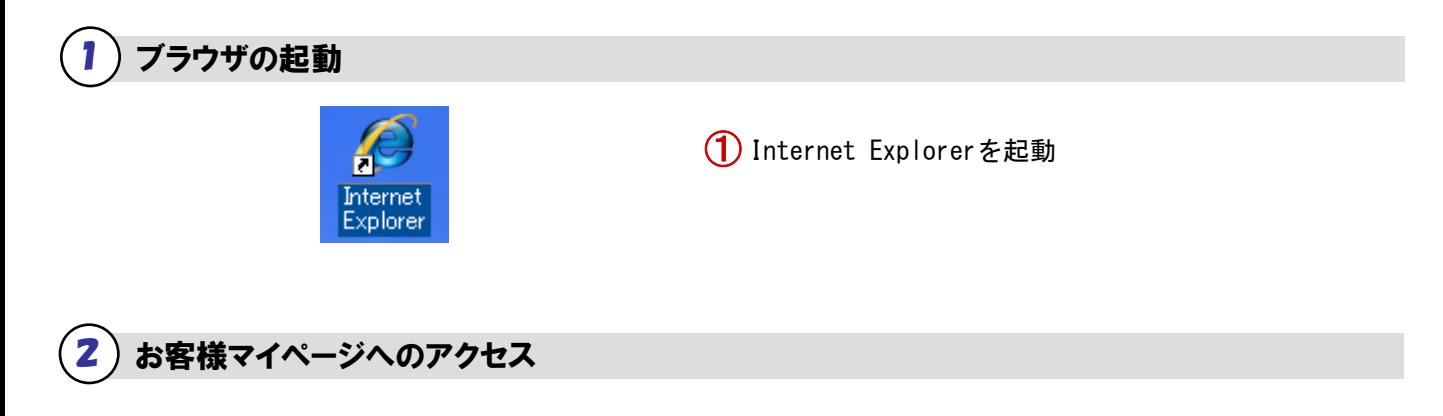

 $(1)$  [https://mypage.otsuka-shokai.co.jp/keiyaku] に アクセス

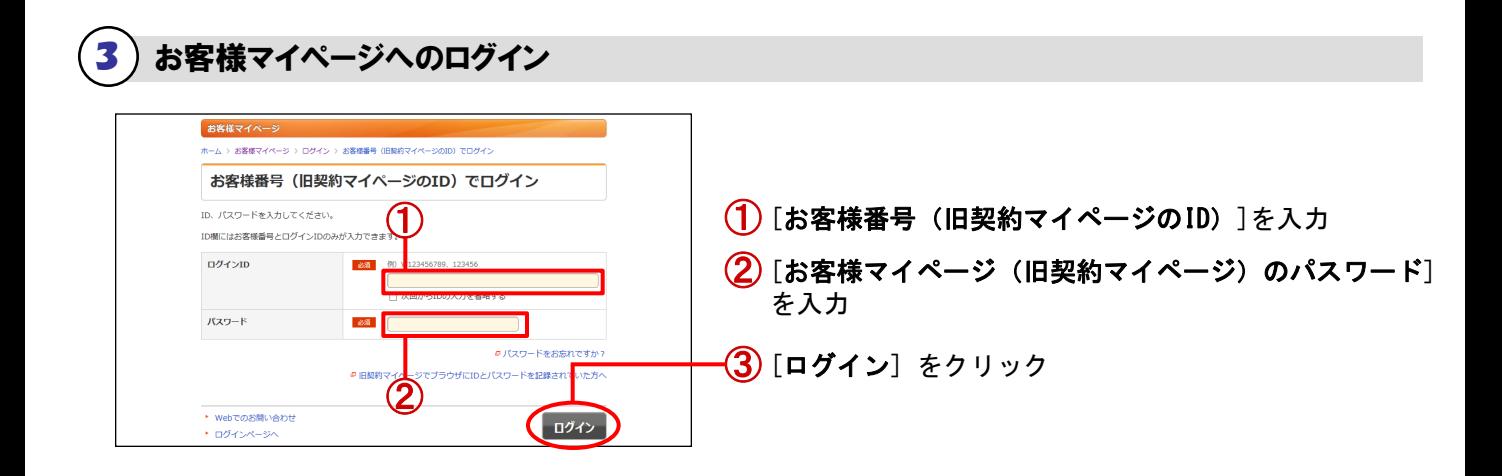

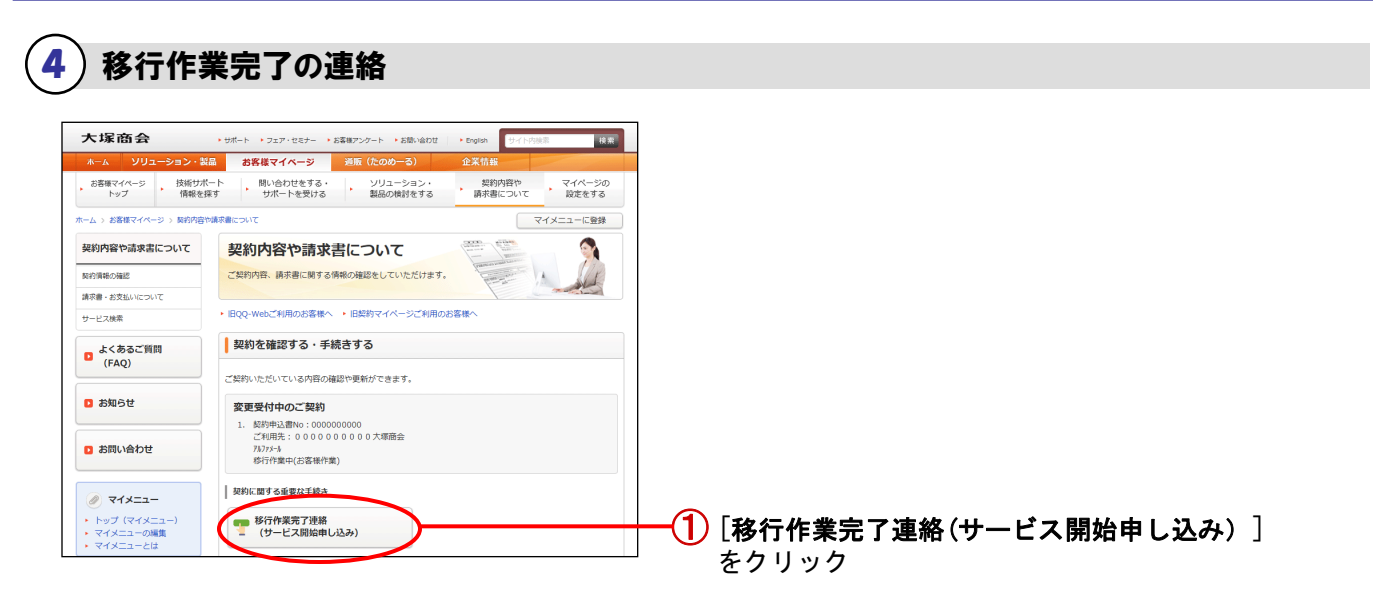

### 移行作業完了の連絡

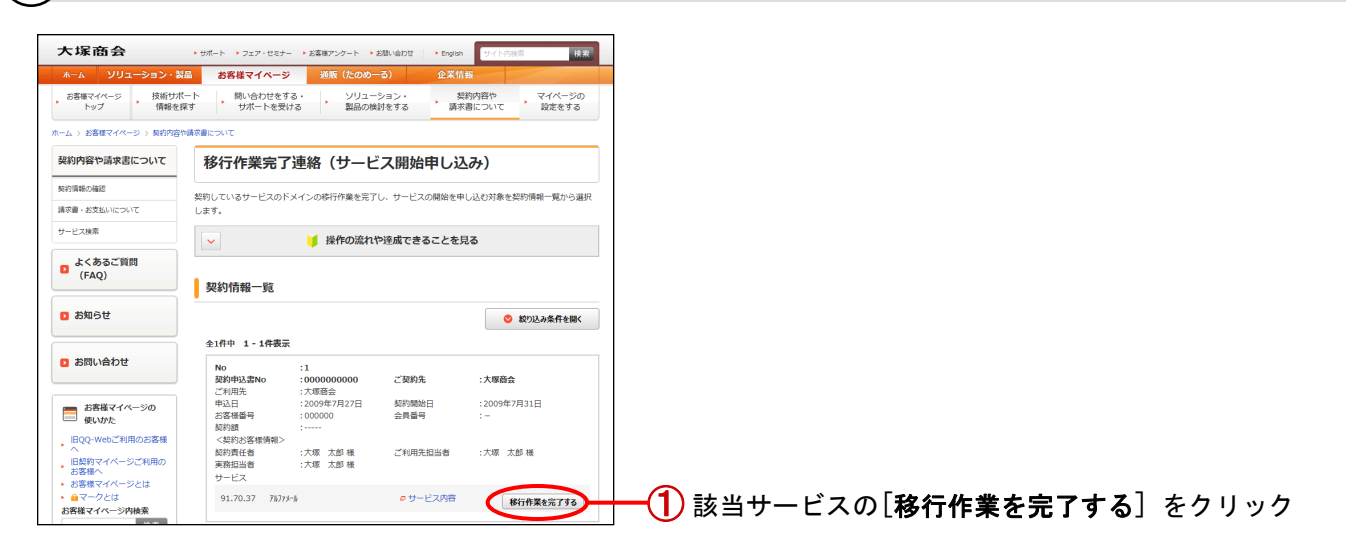

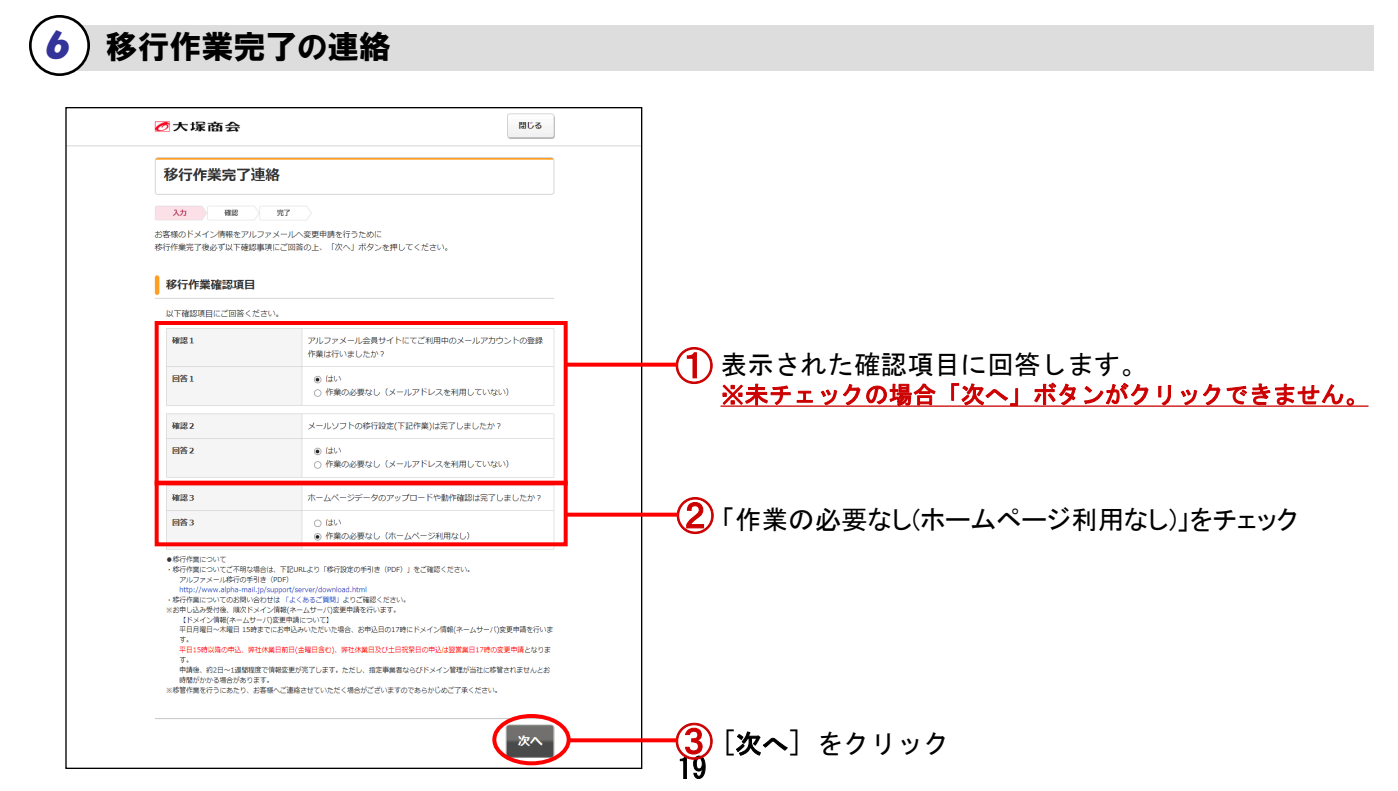

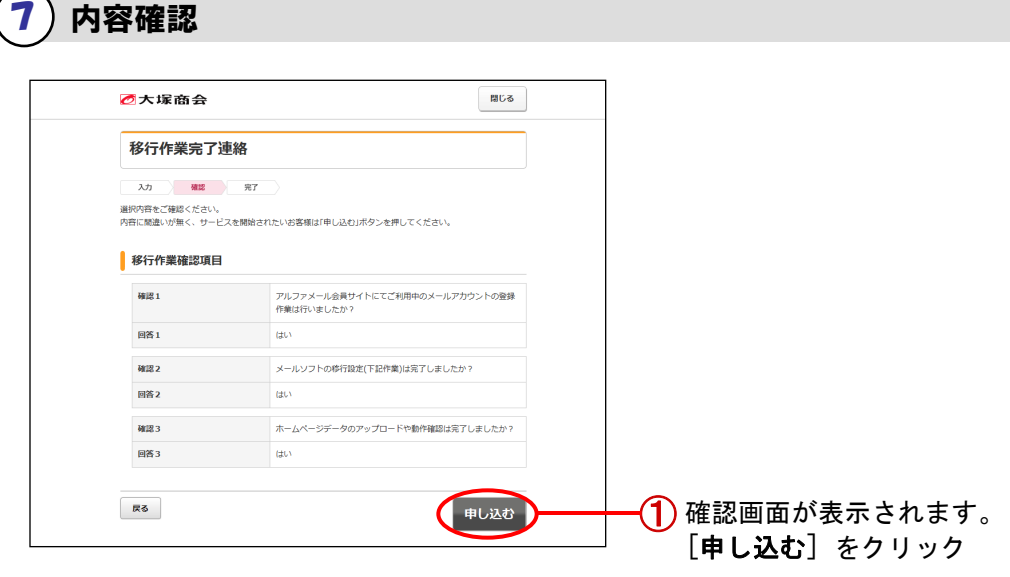

8) 完了画面の表示

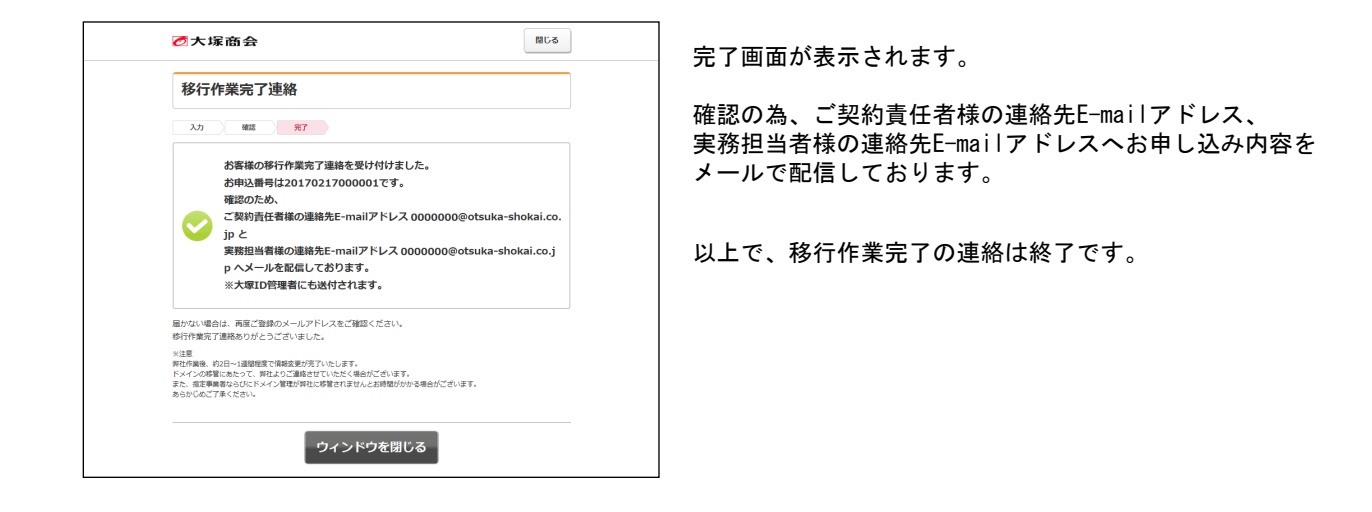

弊社側で「ドメイン情報変更」の処理を行った後、約2日~1週間程度で情報変更が完了いたします。なお、指定事業者なら びにドメイン管理が弊社に移管されませんとお時間がかかる場合があります。あらかじめご了承ください。

#### 移行完了後の設定 4

この章では、アルファメール1の移行が完了した段階で行っていただく 設定についてご案内しています。

この章は、弊社より『【大塚商会】ドメイン移行作業完了のお知らせ』 というメールがお客様宛に届いた後、旧サービスの停止を確認してから 行ってください。

> <メールの設定> ・・・・・・・・・・・・・・・・・・・・・・・・・・・・・・・・・・・・・・・・・・・・・ 22 メールソフトの設定削除 ・・・・・・・・・・・・・・・・・・・・・・・・・・・・・・・・・・・ 22

メールの設定

#### ■ メールソフトの設定削除

移行期間が終了した旧環境での設定を削除します。

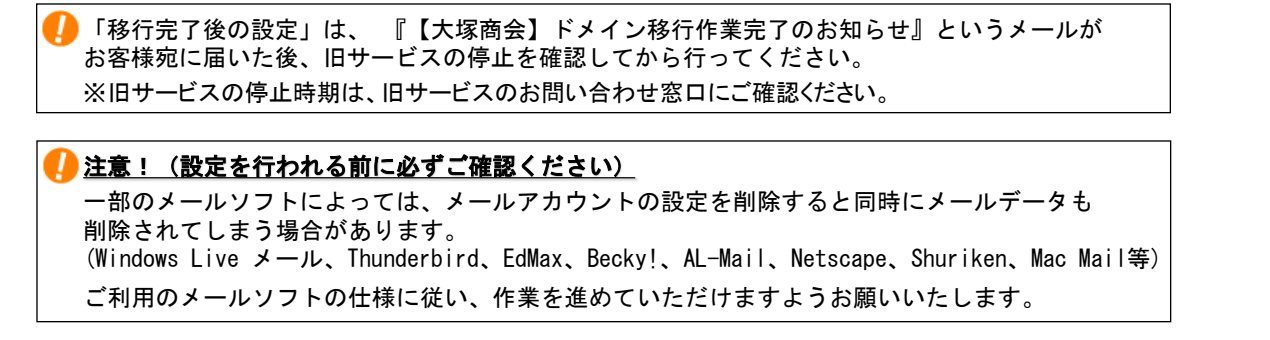

※旧サービスの設定を削除されない場合でもアルファメール1のご利用上支障はありませんが、旧サービスのメールサーバ環境が 停止するとメール接続時にエラーとなりますので必要に応じて旧サービスの設定を削除してください。

※ここでは「Outlook Express 6.0(Windows版)」の設定方法をご案内します。 その他のメールソフトをご利用の場合、各項目に準拠して設定ください。

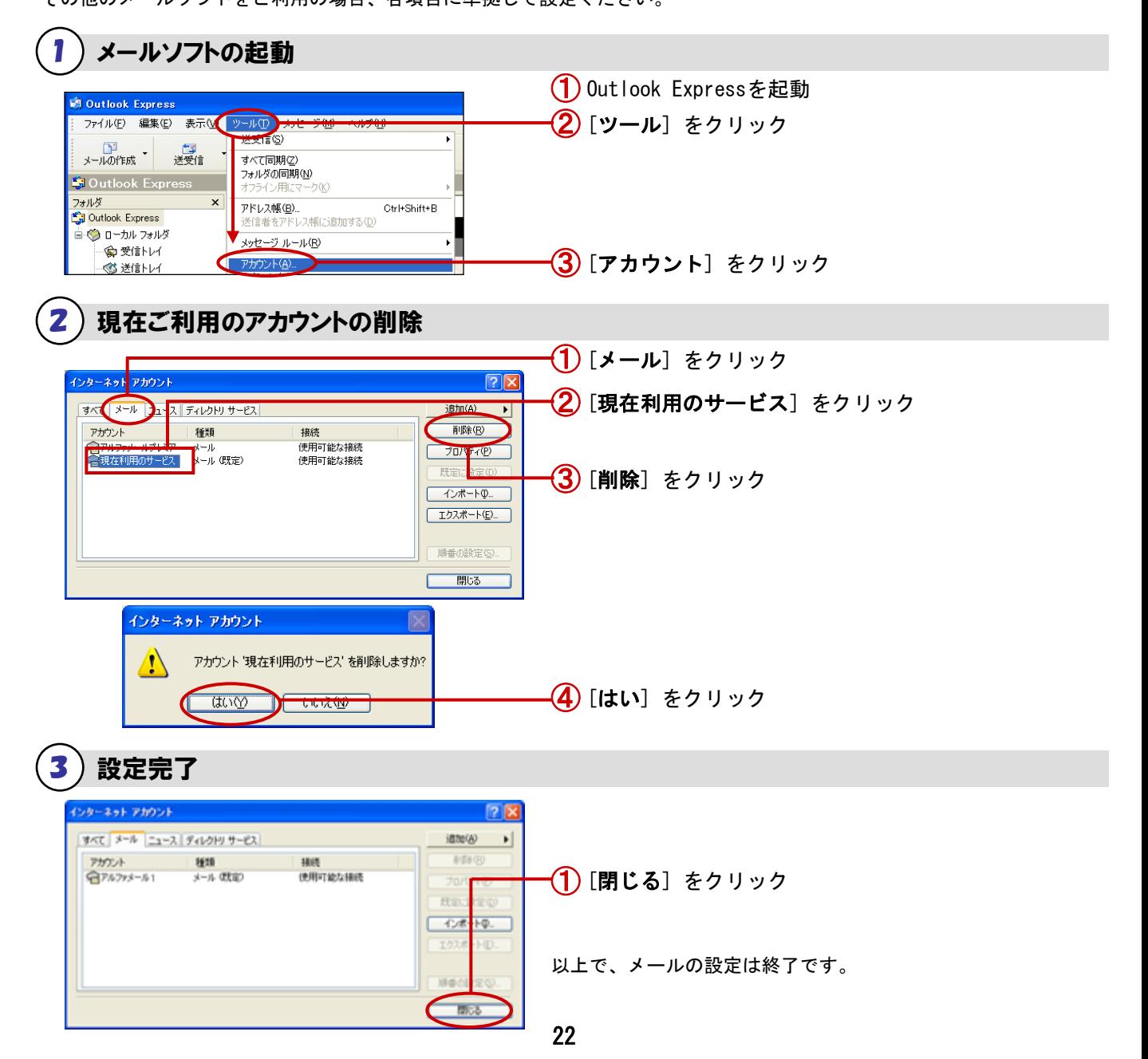

# たよれーるコールセンター アルファメール1担当

※最新の「ご利用の手引き」はホームページをご覧ください。

http://www.otsuka-alpha.jp/

2017年4月版